## Chapter 27 **Custom renderers**

At the core of Xamarin.Forms is something that might seem like magic: the ability of a single element such as Button to appear as a native button under the iOS, Android, and Windows operating systems. In this chapter, you'll see how on all three platforms each element in Xamarin.Forms is supported by a special class known as a *renderer*. For example, the Button class in Xamarin.Forms is supported by several classes in the various platforms, each named ButtonRenderer.

The good news is that you can also write your own renderers, and this chapter will show you how. However, keep in mind that writing custom renderers is a big topic, and this chapter can only get you started.

Writing custom renderers is not quite as easy as writing a Xamarin.Forms application. You'll need to be familiar with the individual iOS, Android, and Windows Runtime platforms. But obviously it's a powerful technique. Indeed, some developers think of the ultimate value of Xamarin.Forms as providing a structured framework in which to write custom renderers.

## **The complete class hierarchy**

In Chapter 11, "The bindable infrastructure," you saw a program called **ClassHierarchy** that displays the Xamarin.Forms class hierarchy. However, that program only displays the types in the **Xamarin.Forms.Core** and **Xamarin.Forms.Xaml** assemblies, which are the types that a Xamarin.Forms application generally uses.

Xamarin.Forms also contains additional assemblies associated with each platform. These assemblies play a crucial role by providing the platform support for Xamarin.Forms, including all the renderers.

You're probably already familiar with the names of these assemblies from seeing them in the **Reference** sections of the various projects in your Xamarin.Forms solution:

- **Xamarin.Forms.Platform** (very small)
- **Xamarin.Forms.Platform.iOS**
- **Xamarin.Forms.Platform.Android**
- **Xamarin.Forms.Platform.UAP**
- **Xamarin.Forms.Platform.WinRT** (larger than the next two on this list)
- **Xamarin.Forms.Platform.WinRT.Tablet**

#### **Xamarin.Forms.Platform.WinRT.Phone**

In this discussion, these will be referred to collectively as the *platform assemblies*.

Is it possible to write a Xamarin.Forms application that displays a class hierarchy of the types in these platform assemblies?

Yes! However, if you restrict yourself to examining only the assemblies normally loaded with an application—and this is certainly the simplest approach—then an application can only display the types in the assemblies that are part of that application. For example, you can only display the types in the **Xamarin.Forms.Platform.iOS** assembly with a Xamarin.Forms program running under iOS, and similarly for the other assemblies.

But there's still a problem: As you might recall, the original **ClassHierarchy** program began by obtaining .NET Assembly objects for the **Xamarin.Forms.Core** and **Xamarin.Forms.Xaml** assemblies based on two classes (View and Extensions) that it knew to be in those two assemblies:

```
typeof(View).GetTypeInfo().Assembly
typeof(Extensions).GetTypeInfo().Assembly
```
However, a Xamarin.Forms application's Portable Class Library doesn't have direct access to the platform assemblies. The platform assemblies are referenced only by the application projects. This means that a Xamarin.Forms Portable Class Library can't use similar code to get a reference to the platform assembly. This won't work:

```
typeof(ButtonRenderer).GetTypeInfo().Assembly
```
However, these platform assemblies are loaded when the application runs, so the PCL can instead obtain Assembly objects for the platform assemblies based on the assembly name. The **Platform-ClassHierarchy** program begins like this:

```
public partial class PlatformClassHierarchyPage : ContentPage
{
    public PlatformClassHierarchyPage()
     {
         InitializeComponent();
        List<TypeInformation> classList = new List<TypeInformation>();
         string[] assemblyNames = Device.OnPlatform(
             iOS: new string[] { "Xamarin.Forms.Platform.iOS" },
             Android: new string[] { "Xamarin.Forms.Platform.Android" },
             WinPhone: new string[] { "Xamarin.Forms.Platform.UAP",
                                       "Xamarin.Forms.Platform.WinRT",
                                      "Xamarin.Forms.Platform.WinRT.Tablet",
                                      "Xamarin.Forms.Platform.WinRT.Phone" }
             );
         foreach (string assemblyName in assemblyNames)
         {
             try
```

```
\{Assembly assembly = Assembly.Load(new AssemblyName(assemblyName));
            GetPublicTypes(assembly, classList);
 }
          catch
\{ }
       }
 …
}
```
And from there the **PlatformClassHierarchy** program is the same as the original **ClassHierarchy** program.

As you can see, the foreach loop obtains the Assembly object from the static Assembly. Load method. However, there's not a straightforward way for the program to determine whether it's running under the Universal Windows Platform or one of the other Windows Runtime platforms, so if Device.OnPlatform indicates that it's the WinPhone device, the program tries all four assemblies and uses try and catch to just ignore the ones that don't work.

Some of the class names—and particularly the fully qualified class names for classes outside the assembly—are a little too long for the portrait display and wrap awkwardly, but here's part of the display on the three platforms. Each has been scrolled to the part of the class hierarchy that begins with the generic ViewRenderer class. This is generally the class you'll derive from to create your own custom renderers:

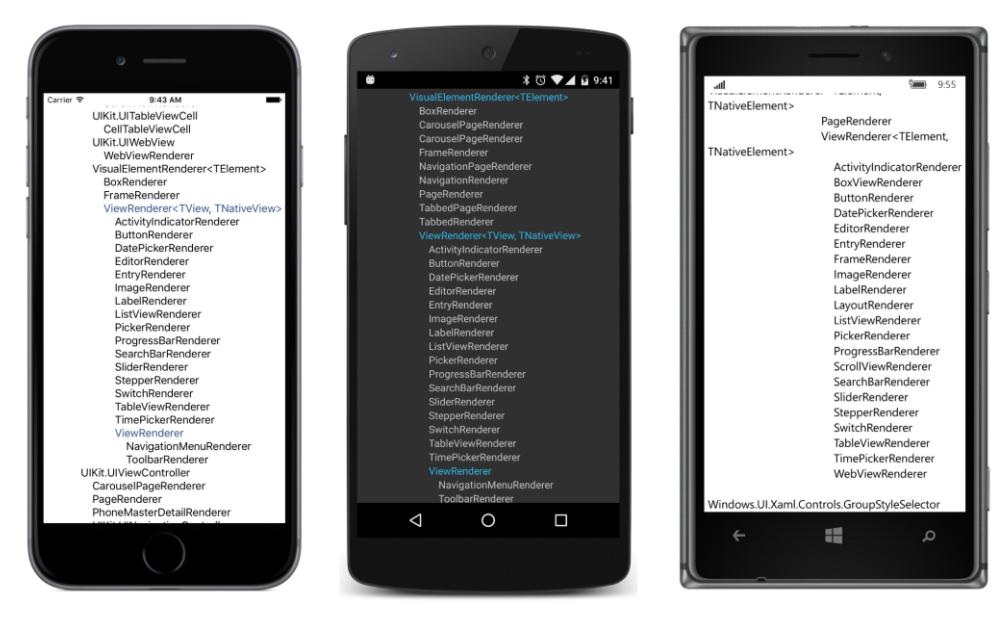

Notice the generic parameters for the ViewRenderer class named either TView and TNativeView, or TElement and TNativeElement: As you'll see, TView or TElement is the Xamarin.Forms element,

such as Button, while TNativeView or TNativeElement is the native control for that Button.

Although the **PlatformClassHierarchy** program doesn't indicate this, the constraints for the ViewRenderer generic parameters are platform dependent:

- On iOS:
- o TView is constrained to Xamarin.Forms.View
- TNativeView is constrained to UIKit.UIView
- On Android:
	- o TView is constrained to Xamarin.Forms.View
	- o TNativeView is constrained to Android.Views.View
- On the Windows platforms:
	- o TElement is constrained to Xamarin.Forms.View
	- o TNativeElement is constrained to Windows.UI.Xaml.FrameworkElement

To write a custom renderer, you derive a class from ViewRenderer. To accommodate all the platforms, you must implement the iOS renderer by using a class that derives from  $UIView$ , implement the Android renderer with a class that derives from  $\forall i \in \mathbb{N}$ , and implement a renderer for the Windows platforms with a class that derives from FrameworkElement.

Let's try it!

## **Hello, custom renderers!**

The **HelloRenderers** program mostly demonstrates the overhead required to write simple renderers. The program defines a new  $\forall i \in \mathbb{N}$  derivative named  $He11 \circ \forall i \in \mathbb{N}$  that is intended to display a simple fixed string of text. Here's the complete HelloView.cs file in the **HelloRenderers** Portable Class Library project:

```
using Xamarin.Forms;
namespace HelloRenderers
{
     public class HelloView : View 
     {
     }
}
```
That's it! However, note that the class is defined as public. Even though you might think that this class is only referenced within the PCL, that's not the case. It must be visible to the platform assemblies.

The **HelloRenderers** PCL is so simple that it doesn't even bother with a page class. Instead, it instantiates and displays a HelloView object centered on the page right in the App.cs file:

```
namespace HelloRenderers
{
    public class App : Application
    {
        public App()
        {
          MainPage = new ContentPage
\{ Content = new HelloView
\{ VerticalOptions = LayoutOptions.Center,
                  HorizontalOptions = LayoutOptions.Center
1999 1999
           };
        }
 …
    }
}
```
Without any other code, this program runs fine, but you won't actually see the  $H$ elloView object on the screen because it's just a blank transparent view. What we need are some platform renderers for HelloView.

When a Xamarin.Forms application starts up, Xamarin.Forms uses .NET reflection to search through the various assemblies that comprise the application, looking for assembly attributes named  $Export-$ Renderer. An ExportRenderer attribute indicates the presence of a custom renderer that can supply support for a Xamarin.Forms element.

The **HelloRenderers.iOS** project contains the following HelloViewRenderer.cs file, shown in its entirety. Notice the ExportRenderer attribute right under the using directives. Because this is an assembly attribute, it must be outside a namespace declaration. This particular  $\text{ExportRenderer}$  attribute basically says "The HelloView class is supported by a renderer of type HelloViewRenderer":

```
using Xamarin.Forms;
using Xamarin.Forms.Platform.iOS;
using UIKit;
using HelloRenderers;
using HelloRenderers.iOS;
[assembly: ExportRenderer(typeof(HelloView), typeof(HelloViewRenderer))]
namespace HelloRenderers.iOS
{
     public class HelloViewRenderer : ViewRenderer<HelloView, UILabel>
     {
         protected override void OnElementChanged(ElementChangedEventArgs<HelloView> args)
         {
```

```
 base.OnElementChanged(args);
            if (Control == null)
\{ UILabel label = new UILabel
\{ Text = "Hello from iOS!",
                   Font = UIFont.SystemFontOfSize(24)
                };
              SetNativeControl(label);
            }
        }
    }
}
```
The definition of the HelloViewRenderer class follows the ExportRenderer attribute. The class must be public. It derives from the generic ViewRenderer class. The two generic parameters are named TView, which is the Xamarin.Forms class, and TNativeView, which is the class in this particular case that is native to iOS.

In iOS, a class that displays text is UILabel in the UIKit namespace, and that's what's used here. The two generic arguments to ViewRenderer basically say "A HelloView object is actually rendered as an iOS UILabel object."

The one essential job for a ViewRenderer derivative is to override the OnElementChanged method. This method is called when a HelloView object is created, and its job is to create a native control for rendering the HelloView object.

The OnElementChanged override begins by checking the Control property that the class inherits from ViewRenderer. This Control property is defined by ViewRenderer to be of type TNativeView, so in HelloViewRenderer it is of type UILabel. The first time that OnElementChanged is called, this Control property will be null. The UILabel object must be created. This is what the method does, assigning to it some text and a font size. That UILabel method is then passed to the SetNativeControl method. Thereafter, the Control property will be this UILabel object.

The using directives at the top of the file are divided into three groups:

- The using directive for the  $X$ amarin. Forms namespace is required for the  $ExportRenderer$ attribute, while Xamarin.Forms.Platform.iOS is required for the ViewRenderer class.
- The iOS UIKIt namespace is required for UILabel.
- The using directives for HelloRenderers and HelloRenderers.iOS are required only for the HelloView and HelloViewRenderer references in the ExportRenderer attribute because the attribute must be outside the HelloRenderer.iOS namespace block.

Those last two using directives are particularly annoying because they're only required for a single purpose. If you'd like, you can get rid of those two using directives by fully qualifying the class names within the ExportRenderer attribute.

This is done in the following renderer. Here's the complete HelloViewRenderer.cs file in the **Hello-**Renderers. Droid project. The Android widget for displaying text is TextView in the Android. Widget namespace:

```
using Xamarin.Forms;
using Xamarin.Forms.Platform.Android;
using Android.Util;
using Android.Widget;
[assembly: ExportRenderer(typeof(HelloRenderers.HelloView),
                          typeof(HelloRenderers.Droid.HelloViewRenderer))]
namespace HelloRenderers.Droid
{
    public class HelloViewRenderer : ViewRenderer<HelloView, TextView>
     {
        protected override void OnElementChanged(ElementChangedEventArgs<HelloView> args)
        {
            base.OnElementChanged(args);
           if (Control == null)\{ SetNativeControl(new TextView(Context)
\{ Text = "Hello from Android!"
                });
                Control.SetTextSize(ComplexUnitType.Sp, 24);
            }
        }
    }
```
}

This HelloViewRenderer class derives from the Android version of ViewRenderer. The generic arguments for ViewRenderer indicate that the HelloView class is supported by the Android TextView widget.

Once again, on the first call to OnElementChanged, the Control property will be null. The method must create a native Android TextView widget and call SetNativeControl. To save a little space, the newly instantiated TextView object is passed directly to the SetNativeControl method. Notice that the TextView constructor requires the Android Context object. This is available as a property of OnElementChanged.

After the call to SetNativeControl, the Control property defined by ViewRenderer is the native Android widget, in this case the TextView object. The method uses this Control property to call SetTextSize on the TextView object. In Android, text sizes can be scaled in a variety of ways. The ComplexUnitType.Sp enumeration member indicates "scaled pixels," which is compatible with how

Xamarin.Forms handles font sizes for Label in Android.

```
Here's the UWP version of HelloViewRenderer in the HelloRenderers.UWP project:
```

```
using Xamarin.Forms.Platform.UWP;
using Windows.UI.Xaml.Controls;
[assembly: ExportRenderer (typeof(HelloRenderers.HelloView),
                           typeof(HelloRenderers.UWP.HelloViewRenderer))]
namespace HelloRenderers.UWP
{
    public class HelloViewRenderer : ViewRenderer<HelloView, TextBlock>
    {
        protected override void OnElementChanged(ElementChangedEventArgs<HelloView> args)
        {
            base.OnElementChanged(args);
            if (Control == null)
\{SetNativeControl(new TextBlock
\{ Text = "Hello from the UWP!",
                   FontSize = 24,
                });
            }
        }
    }
}
```
In all the Windows platforms, the  $H$  HelloView object is rendered by a Windows Runtime  $T$ extBlock in the Windows.UI.Xaml.Controls namespace.

The HelloViewRenderer classes in the **HelloRenderers.Windows** and **HelloRenderers.Win-Phone** projects are mostly the same except for namespaces and the text used to set the Text property of TextBlock.

Here's the program running on the three standard platforms:

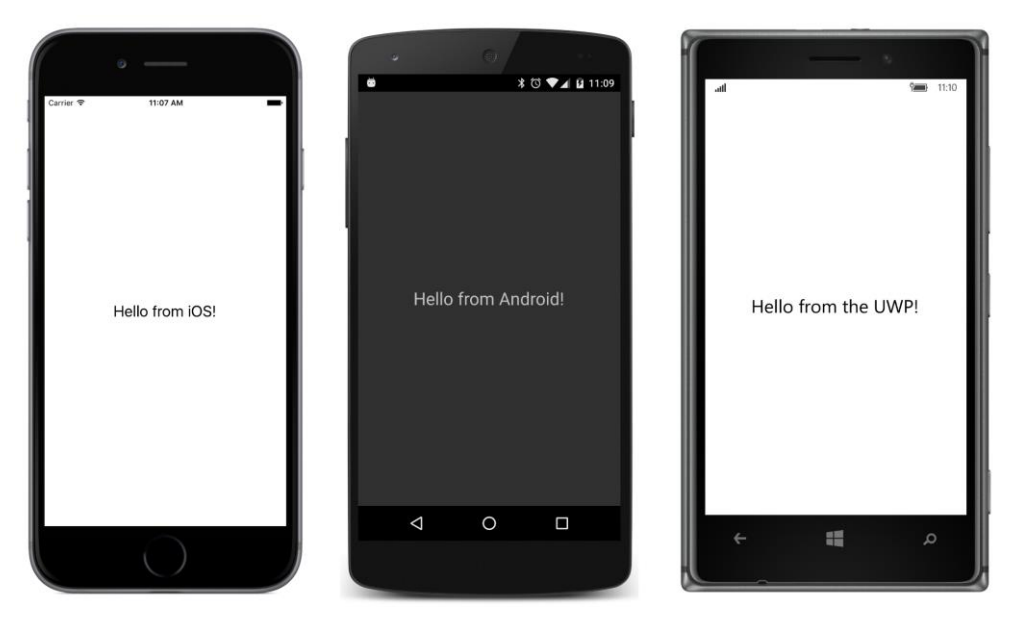

Notice how the text is properly centered through the use of the normal HorizontalOptions and VerticalOptions properties set on the HelloView object. However, you can't set the Horizontal-TextAlignment and VerticalTextAlignment properties on HelloView. Those properties are defined by Label and not by HelloView.

To turn  $H$  HelloView into a full-fledged view for displaying text, you'd need to start adding properties to the HelloView class. Let's examine how properties are added to renderers with a different example.

## **Renderers and properties**

Xamarin.Forms includes a BoxView element for displaying rectangular blocks of color. Have you ever wished you had something similar for drawing a circle, or to make it more generalized, an ellipse?

That's the purpose of EllipseView. However, because you might want to use EllipseView in multiple applications, it is implemented in the **Xamarin.FormsBook.Platform** libraries, introduced in Chapter 20, "Async and file I/O."

BoxView defines one property on its own—a Color property of type Color—and EllipseView can do the same. It doesn't need properties to set the width and height of the ellipse because it inherits WidthRequest and HeightRequest from VisualElement.

So here's EllipseView as defined in the **Xamarin.FormsBook.Platform** library project:

```
namespace Xamarin.FormsBook.Platform
{
```
}

```
 public class EllipseView : View
 {
     public static readonly BindableProperty ColorProperty =
         BindableProperty.Create(
             "Color",
             typeof(Color),
             typeof(EllipseView),
             Color.Default);
     public Color Color
     {
         set { SetValue(ColorProperty, value); }
         get { return (Color)GetValue(ColorProperty); }
     }
     protected override SizeRequest OnSizeRequest(double widthConstraint, 
                                                     double heightConstraint)
     {
         return new SizeRequest(new Size(40, 40));
     }
 }
```
The Color property simply involves a basic definition of a bindable property with no propertychanged handler. The property is defined, but it doesn't seem to be doing anything. Somehow, the Color property defined in EllipseView has to be linked up with a property on the object that the renderer is rendering.

The only other code in EllipseView is an override of OnSizeRequest to set a default size of the ellipse, the same as BoxView.

Let's begin with the Windows platform. It turns out that a Windows renderer for  $E11ipseview$  is simpler than the iOS and Android renderers.

As you'll recall, the **Xamarin.FormsBook.Platform** solution created in Chapter 20 has a facility to allow sharing code among the various Windows platforms: The **Xamarin.FormsBook.Platform.UWP** library, the **Xamarin.FormsBook.Platform.Windows** library, and the **Xamarin.FormsBook.Platform.WinPhone** library all have references to the **Xamarin.FormsBook.Platform.WinRT** library, which is not a library at all but actually a shared project. This shared project is where the  $Ellipse-$ ViewRenderer class for all the Windows platforms can reside.

On the Windows platforms, an EllipseView can be rendered by a native Windows element called Ellipse in the Windows.UI.Xaml.Shapes namespace, because Ellipse satisfies the criteria of deriving from Windows.UI.Xaml.FrameworkElement.

The Ellipse is specified as the second generic argument to the ViewRenderer class. Because this file is shared by all the Windows platforms, it needs some preprocessing directives to include the correct namespace for the ExportRendererAttribute and ViewRenderer classes:

using System.ComponentModel;

```
using Windows.UI.Xaml.Media;
using Windows.UI.Xaml.Shapes;
#if WINDOWS_UWP
using Xamarin.Forms.Platform.UWP;
#else
using Xamarin.Forms.Platform.WinRT;
#endif
[assembly: ExportRenderer(typeof(Xamarin.FormsBook.Platform.EllipseView), 
                          typeof(Xamarin.FormsBook.Platform.WinRT.EllipseViewRenderer))]
namespace Xamarin.FormsBook.Platform.WinRT
{
   public class EllipseViewRenderer : ViewRenderer<EllipseView, Ellipse>
     {
        protected override void OnElementChanged(ElementChangedEventArgs<EllipseView> args)
        {
            base.OnElementChanged(args);
            if (Control == null)
\{SetNativeControl(new Ellipse());
 }
           if (args.NewElement != null)
\{ SetColor();
            }
        }
 …
    }
}
```
As you might expect by now, the OnElementChanged override first checks whether the Control property is null, and if so, it creates the native object, in this case an Ellipse, and passes it to SetNativeControl. Thereafter, the Control property is set to this Ellipse object.

This OnElementChanged override also contains some additional code involving the Element-ChangedEventArgs argument. This requires a little explanation:

Each renderer instance—in this example, an instance of this EllipseViewRenderer class—maintains a single instance of a native object, in this example an Ellipse.

However, the rendering infrastructure has a facility both to attach a renderer instance to a Xamarin.Forms element and to detach it and attach another Xamarin.Forms element to the same renderer. Perhaps Xamarin.Forms needs to re-create the element or substitute another element for the one already associated with the renderer.

Changes of this sort are communicated to the renderer with calls to  $OnElementChange$ . The ElementChangedEventArgs argument includes two properties, OldElement and NewElement, both of

the type indicated in the generic argument to ElementChangedEventArgs, in this case EllipseView. In many cases, you don't have to worry about different Xamarin.Forms elements being attached and detached from a single renderer instance. But in some cases you might want to use the opportunity to clean up or free some resources that your renderer uses.

In the simplest and most common case, each renderer instance will get one call to OnElement-Changed for the Xamarin.Forms view that uses that renderer. You'll use the call to OnElementChanged to create the native element and pass it to SetNativeControl, as you've already seen. After that call to SetNativeControl, the Control property defined by ViewRenderer is the native object, in this case the Ellipse.

At the time you get that call to OnElementChanged, the Xamarin.Forms object (in this case an EllipseView) has probably already been created and it might also have some properties set. (In other words, the element might be initialized with a few property settings by the time the renderer is required to display the element.) But the system is designed so that this is not necessarily the case. It's possible that a subsequent call to OnElementChanged indicates that an EllipseView has been created.

What's important is the NewElement property of the event arguments. If that property is not null (which is the normal case), that property is the Xamarin.Forms element, and you should transfer property settings from that Xamarin.Forms element to the native object. That's the purpose of the call to the SetColor method shown above. You'll see the body of that method shortly.

The ViewRenderer defines a property named Element that it sets to the Xamarin.Forms element, in this case an EllipseView. If the most recent call to OnElementChanged contained a non-null NewElement property, then Element is that same object.

In summary, these are the two essential properties that you can use throughout your renderer class:

- Element—the Xamarin.Forms element, valid if the most recent OnElementChanged call had a non-null NewElement property.
- Control—the native view, or widget, or control object, valid after a call to SetNativeView.

As you know, properties of Xamarin.Forms elements can change. For example, the Color property of EllipseView might be animated. If a property such as Color is backed by a bindable property, any change to that property causes a PropertyChanged event to be fired.

The renderer is also notified of that property change. Any change to a bindable property in a Xamarin.Forms element attached to a renderer also causes a call to the protected virtual OnElementPropertyChanged method in the ViewRenderer class. In this particular example, any change to *any* bindable property in EllipseView (including the Color property) generates a call to OnElementPropertyChanged. Your renderer should override that method and check for which property has changed:

```
namespace Xamarin.FormsBook.Platform.WinRT
{
   public class EllipseViewRenderer : ViewRenderer<EllipseView, Ellipse>
```

```
 {
 …
        protected override void OnElementPropertyChanged(object sender, 
                                                     PropertyChangedEventArgs args)
        {
            base.OnElementPropertyChanged(sender, args);
            if (args.PropertyName == EllipseView.ColorProperty.PropertyName)
\{SetColor();
 }
        }
 …
    }
}
```
If the Color property has changed, the PropertyName property of the event argument is "Color," the text name specified when the EllipseView.ColorProperty bindable property was created. But to avoid misspelling the name, the OnElementPropertyChanged method checks the actual string value in the bindable property. The renderer must respond by transferring that new setting of the  $\text{color}$ property to the native object, in this case the Windows Ellipse object.

This SetColor method is called from only two places—the OnElementChanged override and the OnElementPropertyChanged override. Don't think you can skip the call in OnElementChanged under the assumption that the property hasn't changed prior to the call to OnElementChanged. It is very often the case that OnElementChanged is called *after* an element has been initialized with property settings.

However, SetColor can make some valid assumptions about the existence of the Xamarin.Forms element and the native control: When SetColor is called from OnElementChanged, the native control has been created and NewElement is non-null. This means that both the Control and Element properties are valid. The Element property is also valid when OnElementPropertyChanged is called because that's the object whose property has just changed.

This means that the  $SetColor$  method can simply transfer a color from  $Element$  (the Xama $r$ in.Forms element) to  $\text{Control}$ , the native object. To avoid namespace clashes, this  $\text{SetColor}$  method fully qualifies all references to any structure named Color:

```
namespace Xamarin.FormsBook.Platform.WinRT
{
   public class EllipseViewRenderer : ViewRenderer<EllipseView, Ellipse>
    {
 …
        void SetColor()
        {
           if (Element.Color == Xamarin.Forms.Color.Default)
\{Control.Fi11 = null; }
            else
```

```
\{ Xamarin.Forms.Color color = Element.Color;
                 global::Windows.UI.Color winColor =
                     global::Windows.UI.Color.FromArgb((byte)(color.A * 255),
                                                        (byte)(color.R * 255),
                                                        (byte)(color.G * 255),
                                                        (byte)(color.B * 255));
                 Control.Fill = new SolidColorBrush(winColor);
            }
        }
    }
}
```
The Windows Ellipse object has a property named Fill of type Brush. By default, this property is null, and that's what the SetColor method sets it to if the Color property of EllipseView is Color. Default. Otherwise, the Xamarin.Forms Color must be converted to a Windows Color, which is then passed to the SolidColorBrush constructor. The SolidColorBrush objects is set to the Fill property of Ellipse.

That's the Windows version, but when it comes time to create iOS and Android renderers for E1 $lipselView$ , you might feel a little stymied. Here again are the constraints for the second generic parameter to ViewRenderer:

- iOS: TNativeView is constrained to UIKit.UIView
- Android: TNativeView is constrained to Android. View. Views
- Windows: TNativeElement is constrained to Windows.UI.Xaml.FrameworkElement

This means that to make an  $\text{Ellipseview}$  renderer for iOS, you need a UIView derivative that displays an ellipse. Does something like that exist? No, it does not. Therefore, you must make one yourself. This is the first step to making the iOS renderer.

For that reason, the **Xamarin.FormsBook.Platform.iOS** library contains a class named Ellipse-UIView that derives from UIView for the sole purpose of drawing an ellipse:

```
using CoreGraphics;
using UIKit;
namespace Xamarin.FormsBook.Platform.iOS
{
    public class EllipseUIView : UIView
     {
         UIColor color = UIColor.Clear;
         public EllipseUIView()
         {
             BackgroundColor = UIColor.Clear;
         }
```
}

```
 public override void Draw(CGRect rect)
\overline{\mathcal{L}} base.Draw(rect);
            using (CGContext graphics = UIGraphics.GetCurrentContext())
\{ //Create ellipse geometry based on rect field.
                CGPath path = new CGPath();
                 path.AddEllipseInRect(rect);
                 path.CloseSubpath();
                 //Add geometry to graphics context and draw it.
                 color.SetFill();
                 graphics.AddPath(path);
                 graphics.DrawPath(CGPathDrawingMode.Fill);
             }
         }
         public void SetColor(UIColor color)
         {
             this.color = color;
             SetNeedsDisplay();
         }
    }
```
The class overrides the  $OnDraw$  method to create a graphics path of an ellipse and then to draw it on the graphics context. The color it uses is stored as a field and is initially set to UIColor. Clear, which is transparent. However, you'll notice a SetColor method at the bottom. This delivers new color to the class and then calls SetNeedsDisplay, which invalidates the drawing surface and generates another call to OnDraw.

Notice also that the BackgroundColor of the UIView is set in the constructor to UIColor.Clear. Without that setting, the view has a black background in the area not covered by the ellipse.

Now that the EllipseUIView class exists for iOS, the EllipseViewRenderer can be written using EllipseUIView as the native control. Structurally, this class is virtually identical to the Windows renderer:

```
using System.ComponentModel;
using UIKit;
using Xamarin.Forms;
using Xamarin.Forms.Platform.iOS;
[assembly: ExportRenderer(typeof(Xamarin.FormsBook.Platform.EllipseView),
                           typeof(Xamarin.FormsBook.Platform.iOS.EllipseViewRenderer))]
namespace Xamarin.FormsBook.Platform.iOS
{
    public class EllipseViewRenderer : ViewRenderer<EllipseView, EllipseUIView>
```
}

```
 {
        protected override void OnElementChanged(ElementChangedEventArgs<EllipseView> args)
        {
           base.OnElementChanged(args);
            if (Control == null)
\{SetNativeControl(new EllipseUIView());
           }
           if (args.NewElement != null)
\{SetColor();
           }
        }
        protected override void OnElementPropertyChanged(object sender, 
                                                      PropertyChangedEventArgs args)
        {
           base.OnElementPropertyChanged(sender, args);
           if (args.PropertyName == EllipseView.ColorProperty.PropertyName)
\{SetColor();
 }
        }
       void SetColor()
        {
           if (Element.Color != Color.Default)
\{ Control.SetColor(Element.Color.ToUIColor());
           }
           else
\{ Control.SetColor(UIColor.Clear);
 }
        }
    }
```
The only real differences between this renderer and the Windows version is that the  $\text{Control}$  property is set to an instance of ColorUIView, and the body of the SetColor method at the bottom is different. It now calls the SetColor method in ColorUIView. This SetColor method is also able to make use of a public extension method in the **Xamarin.Forms.Platform.iOS** library called ToUIColor to convert a Xamarin.Forms color to an iOS color.

You might have noticed that neither the Windows renderer nor the iOS renderer had to worry about sizing. As you'll see shortly, an EllipseView can be set to a variety of sizes, and the size calculated in the Xamarin.Forms layout system becomes the size of the native control.

This unfortunately turned out *not* to be the case with the Android renderer. The Android renderer

needs some sizing logic. Like iOS, Android is also missing a native control that renders an ellipse. Therefore, the **Xamarin.FormsBook.Platform.Android** library contains a class named EllipseDraw-

```
ableView that derives from View and draws an ellipse:
```

```
using Android.Content;
using Android.Views;
using Android.Graphics.Drawables;
using Android.Graphics.Drawables.Shapes;
using Android.Graphics;
namespace Xamarin.FormsBook.Platform.Android
{
     public class EllipseDrawableView : View
     {
        ShapeDrawable drawable;
         public EllipseDrawableView(Context context) : base(context)
         {
            drawable = new ShapeDrawable(new 0valShape());
         }
         protected override void OnDraw(Canvas canvas)
         {
             base.OnDraw(canvas);
             drawable.Draw(canvas);
         }
         public void SetColor(Xamarin.Forms.Color color)
         {
             drawable.Paint.SetARGB((int)(255 * color.A), 
                                      (int)(255 * color.R), 
                                     (int)(255 * color.G), 
                                     (int)(255 * color.B));
             Invalidate();
         }
         public void SetSize(double width, double height)
         {
             float pixelsPerDip = Resources.DisplayMetrics.Density;
             drawable.SetBounds(0, 0, (int)(width * pixelsPerDip), 
                                        (int)(height * pixelsPerDip));
             Invalidate();
         }
    }
}
```
Structurally, this is similar to the EllipseUIView class defined for iOS, except that the constructor creates a ShapeDrawable object for an ellipse, and the OnDraw override renders it.

This class has two methods to set properties of this ellipse. The SetColor method converts a Xamarin.Forms color to set the Paint property of the ShapeDrawable object, and the SetSize method converts a size in device-independent units to pixels for setting the bounds of the ShapeDrawable

object. Both SetColor and SetSize conclude with a call to Invalidate to invalidate the drawing surface and generate another call to OnDraw.

The Android renderer makes use of the EllipseDrawableView class as its native object:

```
using System.ComponentModel;
using Xamarin.Forms;
using Xamarin.Forms.Platform.Android;
[assembly: ExportRenderer(typeof(Xamarin.FormsBook.Platform.EllipseView), 
                          typeof(Xamarin.FormsBook.Platform.Android.EllipseViewRenderer))]
namespace Xamarin.FormsBook.Platform.Android
{
    public class EllipseViewRenderer : ViewRenderer<EllipseView, EllipseDrawableView>
    {
        double width, height;
        protected override void OnElementChanged(ElementChangedEventArgs<EllipseView> args)
        {
            base.OnElementChanged(args);
           if (Control == null) {
                SetNativeControl(new EllipseDrawableView(Context));
            }
           if (args.NewElement != null)
\{SetColor();
                SetSize();
            }
        }
        protected override void OnElementPropertyChanged(object sender, 
                                                        PropertyChangedEventArgs args)
        {
            base.OnElementPropertyChanged(sender, args);
            if (args.PropertyName == VisualElement.WidthProperty.PropertyName)
\{ width = Element.Width;
                SetSize();
 }
            else if (args.PropertyName == VisualElement.HeightProperty.PropertyName)
\{ height = Element.Height;
                SetSize();
 }
            else if (args.PropertyName == EllipseView.ColorProperty.PropertyName)
\{ SetColor();
 }
```

```
 }
          void SetColor()
          {
             Control.SetColor(Element.Color);
          }
          void SetSize()
          {
             Control.SetSize(width, height);
          }
     }
}
```
Notice that the OnElementPropertyChanged method needs to check for changes to both the Width and Height properties and save them in fields so they can be combined into a single Bounds setting for the SetSize call to EllipseDrawableView.

With all the renderers in place, it's time to see whether it works. The **EllipseDemo** solution also contains links to the various projects of the **Xamarin.FormsBook.Platform** solution, and each of the projects in **EllipseDemo** contains a reference to the corresponding library project in **Xamarin.Forms-Book.Platform**.

Each of the projects in **EllipseDemo** also contains a call to the Toolkit.Init method in the corresponding library project. This is not always necessary. But keep in mind that the various renderers are not directly referenced by any code in any of the projects, and some optimizations can cause the code not to be available at run time. The call to  $\text{To}_\text{collkit}$ . Init avoids that.

The XAML file in **EllipseDemo** creates several EllipseView objects with different colors and sizes, some constrained in size while others are allowed to fill their container:

```
<?xml version="1.0" encoding="utf-8" ?>
<ContentPage xmlns="http://xamarin.com/schemas/2014/forms"
              xmlns:x="http://schemas.microsoft.com/winfx/2009/xaml"
              xmlns:platform=
                  "clr-namespace:Xamarin.FormsBook.Platform;assembly=Xamarin.FormsBook.Platform"
              x:Class="EllipseDemo.EllipseDemoPage">
     <Grid>
         <platform:EllipseView Color="Aqua" />
         <StackLayout>
             <StackLayout.Padding>
                 <OnPlatform x:TypeArguments="Thickness"
                             iOS="0, 20, 0, 0" />
             </StackLayout.Padding>
             <platform:EllipseView Color="Red"
                                   WidthRequest="40"
                                    HeightRequest="80"
                                    HorizontalOptions="Center" />
             <platform:EllipseView Color="Green"
```

```
WidthRequest="160"
                                    HeightRequest="80"
                                    HorizontalOptions="Start" />
             <platform:EllipseView Color="Blue"
                                    WidthRequest="160"
                                    HeightRequest="80"
                                    HorizontalOptions="End" />
             <platform:EllipseView Color="#80FF0000"
                                    HorizontalOptions="Center" />
             <ContentView Padding="50"
                           VerticalOptions="FillAndExpand">
                 <platform:EllipseView Color="Red"
                                         BackgroundColor="#80FF0000" />
             </ContentView>
         </StackLayout>
     </Grid>
</ContentPage>
```
Take note in particular of the penultimate EllipseView that gives itself a half-opaque red color. Against the Aqua of the large ellipse filling the page, this should render as medium gray.

The last EllipseView gives itself a BackgroundColor setting of half-opaque red. Again, this should render as gray against the large Aqua ellipse, but as a light red against a white background and dark red against a black background. Here they are:

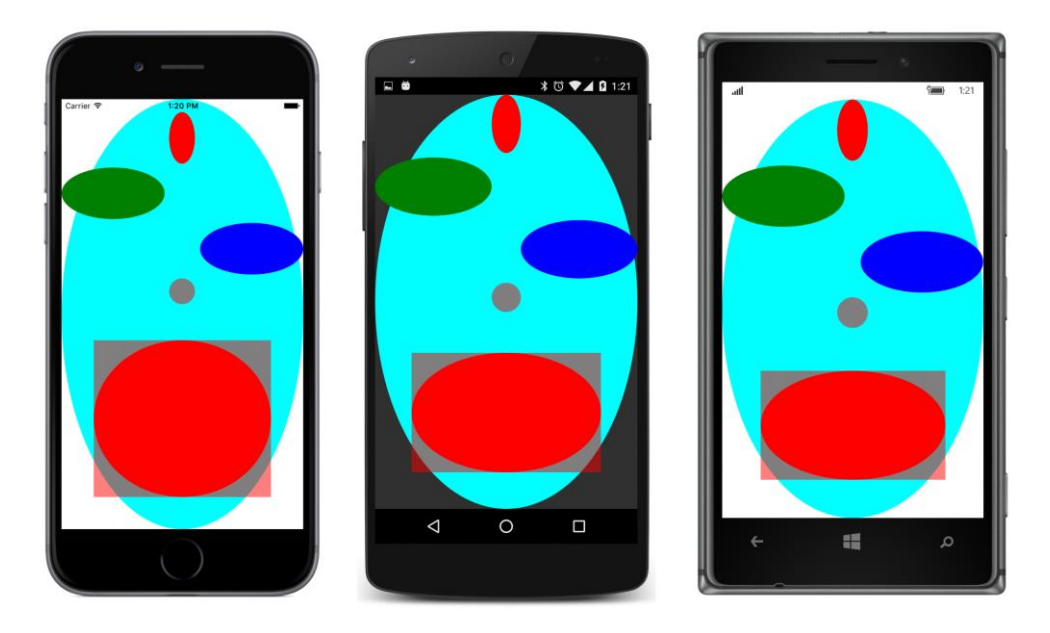

Once you have an EllipseView, of course you'll want to write a bouncing-ball program. The **BouncingBall** solution also includes links to all the projects in the **Xamarin.FormsBook.Platform** solution, and all the application projects have references to the corresponding library projects. The **BouncingBall** PCL also has a reference to the **Xamarin.FormsBook.Toolkit** library for a structure called Vector2, a two-dimensional vector.

The XAML file positions an EllipseView in the center of the page:

```
<ContentPage xmlns="http://xamarin.com/schemas/2014/forms"
              xmlns:x="http://schemas.microsoft.com/winfx/2009/xaml"
              xmlns:platform=
                  "clr-namespace:Xamarin.FormsBook.Platform;assembly=Xamarin.FormsBook.Platform"
              x:Class="BouncingBall.BouncingBallPage">
     <platform:EllipseView x:Name="ball"
                           WidthRequest="100"
                           HeightRequest="100"
                           HorizontalOptions="Center"
                            VerticalOptions="Center" />
```
#### </ContentPage>

The code-behind file starts up two animations that run "forever." The first animation is defined in the constructor and animates the Color property of the bouncing ball to take it through the colors of the rainbow every 10 seconds.

The second animation bounces the ball on the four "walls" of the screen. For each cycle through the while loop, the code first determines which wall it will hit first and the distance to that wall in deviceindependent units. The new calculation of  $\epsilon$ enter toward the end of the while loop is the position of the ball as it strikes a wall. The new calculation of vector determines a deflection vector based on an existing vector and a vector that is perpendicular to the surface that it's hitting (called a *normal* vector):

```
public partial class BouncingBallPage : ContentPage
{
     public BouncingBallPage()
     {
         InitializeComponent();
         // Color animation: cycle through rainbow every 10 seconds.
        new Animation(callback: v \Rightarrow ball.Color = Color.FromHsla(v, 1, 0.5),
                        start: 0,
                        end: 1
                       ).Commit(owner: this,
                                  name: "ColorAnimation",
                                 length: 10000,
                                 repeat: () \Rightarrow true;
         BounceAnimationLoop();
     }
     async void BounceAnimationLoop()
```
}

```
 {
     // Wait until the dimensions are good.
    while (Width == -1 && Height == -1)
     {
         await Task.Delay(100);
     }
     // Initialize points and vectors.
    Point center = new Point();
     Random rand = new Random();
     Vector2 vector = new Vector2(rand.NextDouble(), rand.NextDouble());
     vector = vector.Normalized;
    Vector2[] walls = { new Vector2(1, 0), new Vector2(0, 1), \qquad // left, top
                         new Vector2(-1, 0), new Vector2(0, -1) }; // right, bottom
     while (true)
     {
         // The locations of the four "walls" (taking ball size into account).
        double right = Width / 2 - ball.Width / 2;
        double left = -right;double bottom = Height / 2 - ball.Height / 2;
        double top = -bottom;
         // Find the number of steps till a wall is hit.
        double nX = Math.Abs(((vector.X > 0 ? right : left) - center.X) / vector.X);double nY = Math.Abs(((vector.Y > 0 ? bottom : top) - center.Y) / vector.Y); double n = Math.Min(nX, nY);
         // Find the wall that's being hit.
        Vector2 wall = walls[nX < nY ? (vector.X > 0 ? 2 : 0) : (vector.Y > 0 ? 3 : 1)];
         // New center and vector after animation.
         center += n * vector;
         vector -= 2 * Vector2.DotProduct(vector, wall) * wall;
         // Animate at 3 msec per unit.
         await ball.TranslateTo(center.X, center.Y, (uint)(3 * n));
     }
 }
```
Of course, a still photograph can't possibly capture the exciting action of the animation:

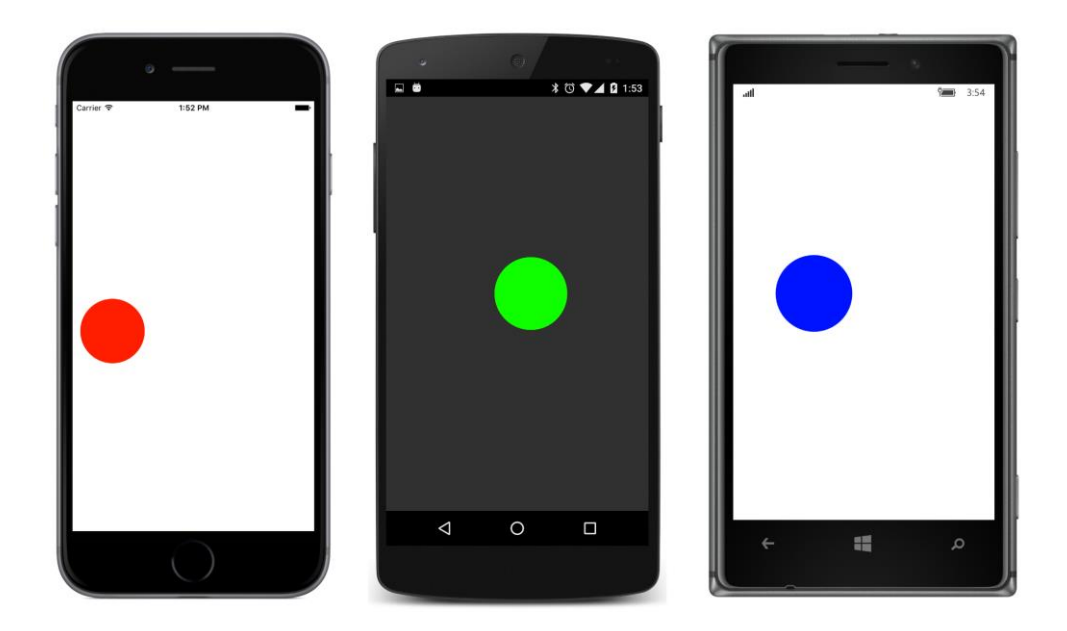

#### **Renderers and events**

Most Xamarin.Forms elements are interactive. They respond to user input by firing events. If you implement an event in your Xamarin.Forms custom element, you probably also need to define an event handler in the renderers for the corresponding event that the native control fires. This section will show you how.

The StepSlider element was inspired by a problem with the Xamarin.Forms implementation of the Windows Slider element. By default, the Xamarin.Forms Slider when running on the Windows platforms has only 10 steps from 0 through 1, so it is only capable of Value values of 0, 0.1, 0.2, and so forth up to 1.0.

Like the regular Xamarin.Forms Slider, the StepSlider element has Minimum, Maximum, and Value properties, but it also defines a Step property to specify the number of steps between Minimum and Maximum. For example, if Minimum is set to 5, Maximum is set to 10, and Step is set to 20, then the possible values of the Value property are 5.00, 5.25, 5.50, 5.75, 6.00, and so forth up to 10. The number of possible Value values is equal to the Step value plus 1.

Interestingly, implementing this Step property turned out to require a different approach on all three platforms, but the primary purpose of this exercise is to demonstrate how to implement events.

Here is the StepSlider class in the **Xamarin.FormsBook.Platform** library. Notice the definition of the ValueChanged event at the top and the firing of that event by changes in the Value property. Much of the bulk of the bindable property definitions are devoted to the validateValue methods,

which ensure that the property is within allowable bounds, and the  $\frac{1}{2}$  coerceValue methods, which ensure that the properties are consistent among themselves:

```
namespace Xamarin.FormsBook.Platform
{
    public class StepSlider : View
     {
         public event EventHandler<ValueChangedEventArgs> ValueChanged;
         public static readonly BindableProperty MinimumProperty =
             BindableProperty.Create(
                 "Minimum",
                 typeof(double),
                 typeof(StepSlider),
                 0.0,
                 validateValue: (obj, min) => (double)min < ((StepSlider)obj).Maximum,
                 coerceValue: (obj, min) =>
\{ StepSlider stepSlider = (StepSlider)obj;
                     stepSlider.Value = stepSlider.Coerce(stepSlider.Value, 
                                                            (double)min, 
                                                           stepSlider.Maximum);
                     return min;
                 });
         public static readonly BindableProperty MaximumProperty =
             BindableProperty.Create(
                 "Maximum",
                 typeof(double),
                 typeof(StepSlider),
                 100.0,
                 validateValue: (obj, max) => (double)max > ((StepSlider)obj).Minimum,
                 coerceValue: (obj, max) =>
\{ StepSlider stepSlider = (StepSlider)obj;
                     stepSlider.Value = stepSlider.Coerce(stepSlider.Value, 
                                                           stepSlider.Minimum, 
                                                           (double)max);
                     return max;
                 });
         public static readonly BindableProperty StepsProperty =
             BindableProperty.Create(
                 "Steps",
                 typeof(int),
                 typeof(StepSlider),
                 100,
                validateValue: (obj, steps) => (int)steps > 1);
         public static readonly BindableProperty ValueProperty =
             BindableProperty.Create(
                 "Value",
                 typeof(double),
                 typeof(StepSlider),
```
 } }

```
 0.0,
                 BindingMode.TwoWay,
                 coerceValue: (obj, value) =>
\{ StepSlider stepSlider = (StepSlider)obj;
                     return stepSlider.Coerce((double)value, 
                                              stepSlider.Minimum, 
                                              stepSlider.Maximum);
                 },
                 propertyChanged: (obj, oldValue, newValue) =>
\{ StepSlider stepSlider = (StepSlider)obj;
                     EventHandler<ValueChangedEventArgs> handler = stepSlider.ValueChanged;
                     if (handler != null)
                         handler(obj, new ValueChangedEventArgs((double)oldValue,
                                                                (double)newValue));
                 });
        public double Minimum
        {
             set { SetValue(MinimumProperty, value); }
             get { return (double)GetValue(MinimumProperty); }
        }
        public double Maximum
        {
            set { SetValue(MaximumProperty, value); }
             get { return (double)GetValue(MaximumProperty); }
        }
        public int Steps
        {
           set { SetValue(StepsProperty, value); }
             get { return (int)GetValue(StepsProperty); }
        }
        public double Value
        {
           set { SetValue(ValueProperty, value); }
             get { return (double)GetValue(ValueProperty); }
        }
        double Coerce(double value, double min, double max)
        {
             return Math.Max(min, Math.Min(value, max));
        }
```
The StepSlider class fires the ValueChanged property when the Value property changes, but there's nothing in this class that changes the Value property when the user manipulates the platform renderer for StepSlider. That's left to the renderer class.

Once again, let's first look at the Windows implementation of StepSliderRenderer in the **Xamarin.FormsBook.Platform.WinRT** shared project because it's a little more straightforward. The renderer uses the Windows.UI.Xaml.Controls.Slider for the native control. To avoid a namespace clash between the Windows Slider and the Xamarin.Forms Slider, a using directive defines the win prefix to refer to the Windows namespace and uses that to reference the Windows Slider:

```
using System.ComponentModel;
using Xamarin.Forms;
using Win = Windows.UI.Xaml.Controls;
using Windows.UI.Xaml.Controls.Primitives;
#if WINDOWS_UWP
using Xamarin.Forms.Platform.UWP;
#else
using Xamarin.Forms.Platform.WinRT;
#endif
[assembly: ExportRenderer(typeof(Xamarin.FormsBook.Platform.StepSlider),
                          typeof(Xamarin.FormsBook.Platform.WinRT.StepSliderRenderer))]
namespace Xamarin.FormsBook.Platform.WinRT
{
    public class StepSliderRenderer : ViewRenderer<StepSlider, Win.Slider>
    {
        protected override void OnElementChanged(ElementChangedEventArgs<StepSlider> args)
        {
            base.OnElementChanged(args);
            if (Control == null)
\{SetNativeControl(new Win.Slider());
            }
           if (args.NewElement != null)
\{ SetMinimum();
                SetMaximum();
                SetSteps();
               SetValue();
                Control.ValueChanged += OnWinSliderValueChanged;
            }
            else
\{ Control.ValueChanged -= OnWinSliderValueChanged;
            }
        }
 …
    }
}
```
The big difference between this renderer and the one you've seen earlier is that this one sets an event handler on the ValueChanged event of the native Windows Slider. (You'll see the event handler shortly.) If args. NewElement becomes null, however, that means that there is no longer a Xamarin.Forms element attached to the renderer and that the event handler is no longer needed. Moreover, you'll see soon that the event handler refers to the Element property inherited from the ViewRenderer class, and that property will also be null if args. NewElement is null.

For that reason, OnElementChanged detaches the event handler when args.NewElement becomes null. Likewise, any resources you've allocated for the renderer should be freed whenever args.NewElement becomes null.

The override of the OnElementPropertyChanged method checks for changes in the four properties that StepSlider defines:

```
namespace Xamarin.FormsBook.Platform.WinRT
{
    public class StepSliderRenderer : ViewRenderer<StepSlider, Win.Slider>
    {
 …
        protected override void OnElementPropertyChanged(object sender, 
                                                    PropertyChangedEventArgs args)
        {
           base.OnElementPropertyChanged(sender, args);
           if (args.PropertyName == StepSlider.MinimumProperty.PropertyName)
\{ SetMinimum();
 }
           else if (args.PropertyName == StepSlider.MaximumProperty.PropertyName)
\{ SetMaximum();
 }
           else if (args.PropertyName == StepSlider.StepsProperty.PropertyName)
\{ SetSteps();
 }
           else if (args.PropertyName == StepSlider.ValueProperty.PropertyName)
\{SetValue();
 }
        }
 …
    }
}
```
The Windows Slider defines Minimum, Maximum, and Value properties just like the Xamarin.Forms Slider and the new StepSlider. But it doesn't define a Steps property. Instead, it defines a Step-Frequency property, which is the opposite of a Steps property. To reproduce the earlier example (Minimum set to 5, Maximum set to 10, and Steps set to 20), you'd set StepFrequency to 0.25. The conversion is fairly simple:

```
namespace Xamarin.FormsBook.Platform.WinRT
{
    public class StepSliderRenderer : ViewRenderer<StepSlider, Win.Slider>
     {
 …
         void SetMinimum()
         {
             Control.Minimum = Element.Minimum;
         }
         void SetMaximum()
         {
             Control.Maximum = Element.Maximum;
         }
         void SetSteps()
         {
             Control.StepFrequency = (Element.Maximum - Element.Minimum) / Element.Steps;
         }
         void SetValue()
         {
             Control.Value = Element.Value;
         }
 …
    }
}
```
Finally, here's the ValueChanged handler for the Windows Slider. This has the responsibility of setting the Value property in the StepSlider, which then fires its own ValueChanged event. However, a special method exists for setting a value from a renderer. This method, called SetValueFrom-Renderer, is defined by the IElementController interface and implemented by the Xamarin.Forms Element class:

```
namespace Xamarin.FormsBook.Platform.WinRT
{
    public class StepSliderRenderer : ViewRenderer<StepSlider, Win.Slider>
     {
 …
        void OnControlValueChanged(object sender, RangeBaseValueChangedEventArgs args)
         {
             ((IElementController)Element).SetValueFromRenderer(StepSlider.ValueProperty, 
                                                                 args.NewValue);
         }
    }
}
```
The iOS UISlider has MinValue, MaxValue, and Value properties and defines a ValueChanged event, but it doesn't have anything like a Steps or StepFrequency property. Instead, the iOS StepSliderRenderer class in **Xamarin.FormsBook.Platform.iOS** makes a manual adjustment to the Value property before calling SetValueFromRenderer from the ValueChanged event handler:

```
using System;
using System.ComponentModel;
using UIKit;
using Xamarin.Forms;
using Xamarin.Forms.Platform.iOS;
[assembly: ExportRenderer(typeof(Xamarin.FormsBook.Platform.StepSlider),
                         typeof(Xamarin.FormsBook.Platform.iOS.StepSliderRenderer))]
namespace Xamarin.FormsBook.Platform.iOS
{
    public class StepSliderRenderer : ViewRenderer<StepSlider, UISlider>
    {
        int steps;
        protected override void OnElementChanged(ElementChangedEventArgs<StepSlider> args)
        {
            base.OnElementChanged(args);
            if (Control == null)
\{SetNativeControl(new UISlider());
 }
           if (args.NewElement != null)
\{ SetMinimum();
               SetMaximum():
               SetSteps();
                SetValue();
                Control.ValueChanged += OnUISliderValueChanged;
            }
            else
\{ Control.ValueChanged -= OnUISliderValueChanged;
 }
        }
        protected override void OnElementPropertyChanged(object sender, 
                                                       PropertyChangedEventArgs args)
        {
            base.OnElementPropertyChanged(sender, args);
            if (args.PropertyName == StepSlider.MinimumProperty.PropertyName)
\{ SetMinimum();
 }
            else if (args.PropertyName == StepSlider.MaximumProperty.PropertyName)
\{ SetMaximum();
 }
```
}

```
 else if (args.PropertyName == StepSlider.StepsProperty.PropertyName)
\{ SetSteps();
            }
            else if (args.PropertyName == StepSlider.ValueProperty.PropertyName)
\{SetValue();
            }
        }
        void SetMinimum()
        {
            Control.MinValue = (float)Element.Minimum;
        }
        void SetMaximum()
        {
            Control.MaxValue = (float)Element.Maximum;
        }
        void SetSteps()
        {
            steps = Element.Steps;
        }
        void SetValue()
\{ \} Control.Value = (float)Element.Value;
        }
        void OnUISliderValueChanged(object sender, EventArgs args)
        {
            double increment = (Element.Maximum - Element.Minimum) / Element.Steps;
            double value = increment * Math.Round(Control.Value / increment);
            ((IElementController)Element).SetValueFromRenderer(StepSlider.ValueProperty, value);
        }
    }
```
Interestingly enough, the Android SeekBar widget has an equivalent to the Steps property but no equivalents to the Minimum and Maximum properties! How is this possible? The SeekBar actually defines an integer property named  $Max$ , and the  $Process$  property of the  $SeekBar$  is always an integer that ranges from 0 to  $Max$ . So the  $Max$  property really indicates the number of steps the  $SeekBar$  can make, and a conversion is necessary between the Progress property of the SeekBar and the Value property of the StepSlider.

This conversion occurs in two places: The SetValue method converts from the Value property of the StepSlider to the Progress property of the SeekBar, and the OnProgressChanged method converts from the Progress property of the SeekBar to the Value property of the StepSlider.

In addition, the event handler is a little different. The SetOnSeekBarChangeListener method accepts an argument of type IOnSeekBarChangeListener, which defines three methods that report

changes to the Seekbar, including the method OnProgressChanged. The renderer itself implements that interface.

Here's the complete StepSliderRenderer class in the **Xamarin.FormsBook.Platform.Android** library:

```
using System.ComponentModel;
using Android.Widget;
using Xamarin.Forms;
using Xamarin.Forms.Platform.Android;
[assembly: ExportRenderer(typeof(Xamarin.FormsBook.Platform.StepSlider),
                          typeof(Xamarin.FormsBook.Platform.Android.StepSliderRenderer))]
namespace Xamarin.FormsBook.Platform.Android
{
    public class StepSliderRenderer : ViewRenderer<StepSlider, SeekBar>,
                                     SeekBar.IOnSeekBarChangeListener
    {
        double minimum, maximum;
        protected override void OnElementChanged(ElementChangedEventArgs<StepSlider> args)
        {
            base.OnElementChanged(args);
           if (Control == null)\{SetNativeControl(new SeekBar(Context));
 }
           if (args.NewElement != null)
\{ SetMinimum();
                SetMaximum();
               SetSteps();
               SetValue();
                Control.SetOnSeekBarChangeListener(this);
 }
            else
\{ Control.SetOnSeekBarChangeListener(null);
 }
        }
        protected override void OnElementPropertyChanged(object sender, 
                                                       PropertyChangedEventArgs args)
        {
            base.OnElementPropertyChanged(sender, args);
            if (args.PropertyName == StepSlider.MinimumProperty.PropertyName)
\{ SetMinimum();
```
 } }

```
 }
            else if (args.PropertyName == StepSlider.MaximumProperty.PropertyName)
\{ SetMaximum();
 }
            else if (args.PropertyName == StepSlider.StepsProperty.PropertyName)
\{SetSteps();
 }
            else if (args.PropertyName == StepSlider.ValueProperty.PropertyName)
\{ SetValue();
            }
        }
        void SetMinimum()
        {
            minimum = Element.Minimum;
        }
        void SetMaximum()
        {
            maximum = Element.Maximum;
        }
        void SetSteps()
        {
            Control.Max = Element.Steps;
        }
        void SetValue()
        {
            double value = Element.Value;
            Control.Progress = (int)((value - minimum) / (maximum - minimum) * Element.Steps);
        }
        // Implementation of SeekBar.IOnSeekBarChangeListener
        public void OnProgressChanged(SeekBar seekBar, int progress, bool fromUser)
        {
            double value = minimum + (maximum - minimum) * Control.Progress / Control.Max;
            ((IElementController)Element).SetValueFromRenderer(StepSlider.ValueProperty, value);
        }
        public void OnStartTrackingTouch(SeekBar seekBar)
        {
        }
        public void OnStopTrackingTouch(SeekBar seekBar)
        {
        }
```
The **StepSliderDemo** solution contains links to the **Xamarin.FormsBook.Platform** libraries and

corresponding references to those libraries. The StepSliderDemo.xaml file instantiates five StepSlider elements, with data bindings on three of them and an explicit event handler on the other two:

```
<ContentPage xmlns="http://xamarin.com/schemas/2014/forms"
              xmlns:x="http://schemas.microsoft.com/winfx/2009/xaml"
              xmlns:platform=
                   "clr-namespace:Xamarin.FormsBook.Platform;assembly=Xamarin.FormsBook.Platform"
              x:Class="StepSliderDemo.StepSliderDemoPage">
     <StackLayout Padding="10, 0">
         <StackLayout.Resources>
             <ResourceDictionary>
                 <Style TargetType="ContentView">
                      <Setter Property="VerticalOptions" Value="CenterAndExpand" />
                 </Style>
                 <Style TargetType="Label">
                      <Setter Property="FontSize" Value="Large" />
                      <Setter Property="HorizontalOptions" Value="Center" />
                 </Style>
             </ResourceDictionary>
         </StackLayout.Resources>
         <ContentView>
             <StackLayout>
                 <platform:StepSlider x:Name="stepSlider1" />
                 <Label Text="{Binding Source={x:Reference stepSlider1},
                                        Path=Value}" />
             </StackLayout>
         </ContentView>
         <ContentView>
             <StackLayout>
                 <platform:StepSlider x:Name="stepSlider2"
                                       Minimum="10"
                                       Maximum= 15"
                                        Steps="20"
                                        ValueChanged="OnSliderValueChanged" />
                 <Label x:Name="label2" />
             </StackLayout>
         </ContentView>
         <ContentView>
             <StackLayout>
                 <platform:StepSlider x:Name="stepSlider3"
                                        Steps="10" />
                 <Label Text="{Binding Source={x:Reference stepSlider3},
                                        Path=Value}" />
             </StackLayout>
         </ContentView>
         <ContentView>
             <StackLayout>
                 <platform:StepSlider x:Name="stepSlider4"
                                        Minimum="0"
```

```
 Maximum="1"
                                        Steps="100"
                                        ValueChanged="OnSliderValueChanged" />
                 <Label x:Name="label4" />
             </StackLayout>
         </ContentView>
         <ContentView>
             <StackLayout>
                 <platform:StepSlider x:Name="stepSlider5"
                                        Minimum="10"
                                       Maximum="20"
                                        Steps="2" />
                  <Label Text="{Binding Source={x:Reference stepSlider5},
                                         Path=Value}" />
             </StackLayout>
         </ContentView>
     </StackLayout>
</ContentPage>
```
The code-behind file has the ValueChanged event handler:

```
public partial class StepSliderDemoPage : ContentPage
{
    public StepSliderDemoPage()
    {
         InitializeComponent();
    }
   void OnSliderValueChanged(object sender, ValueChangedEventArgs args)
     {
         StepSlider stepSlider = (StepSlider)sender;
         if (stepSlider == stepSlider2)
         {
             label2.Text = stepSlider2.Value.ToString();
         }
         else if (stepSlider == stepSlider4)
         {
             label4.Text = stepSlider4.Value.ToString();
         }
    }
}
```
You'll find that the StepSlider functions like a normal Xamarin.Forms Slider except that the possible values from the StepSlider are now under programmatic control:

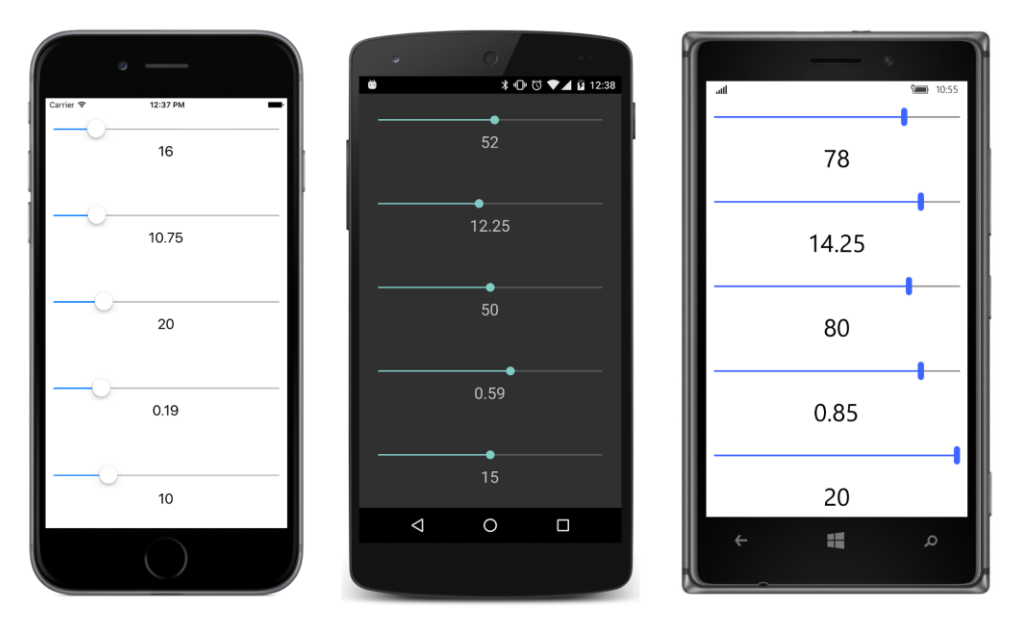

The first StepSlider has Value properties in increments of 1, the second in increments of 0.25, the third in increments of 10, the fourth in increments of 0.01, and the fifth in increments of 5 with just three possible settings.

And now you can see how Xamarin.Forms provides the tools that let you take it beyond what it at first seems to be. Anything you can define in three platforms can become something usable in just one universal platform. With the C# programming language, and the power of Xamarin.Forms and renderers, you can step not only into iOS programming, or Android programming, or Windows programming, but all three at once with a single step, and continue to step into the future of mobile development.

# **About the author**

Charles Petzold works for Xamarin on the documentation team. His earlier years as a freelancer were spent largely writing books for Microsoft Press about Windows, Windows Phone, and .NET programming, including six editions of the legendary *Programming Windows,* from 1988 to 2012.

Petzold is also the author of two unique books on the mathematical and philosophical foundations of digital computing, *[Code: The Hidden Language of Computer Hardware and Software](https://www.microsoftpressstore.com/store/code-the-hidden-language-of-computer-hardware-and-software-9780735611313)* (Microsoft Press, 1999) and *The Annotated Turing: A Guided Tour through Alan Turing's Historic Paper on Computability and the Turing Machine* (Wiley, 2008). He lives in New York City with his wife, the writer Deirdre Sinnott.